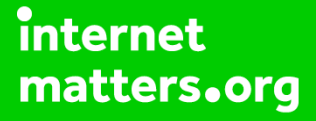

# **Parental controls guide**

### **Parental Controls information**

#### **Type of guide**

Entertainment & Search engines

#### **Features and Benefits**

Amazon Video parental controls give you the ability to set restrictions for the video content that can be purchased or viewed on your connected devices. You are required to register an account and log in to each device before you can stream content.

#### **What specific content can I restrict?**

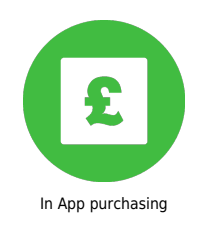

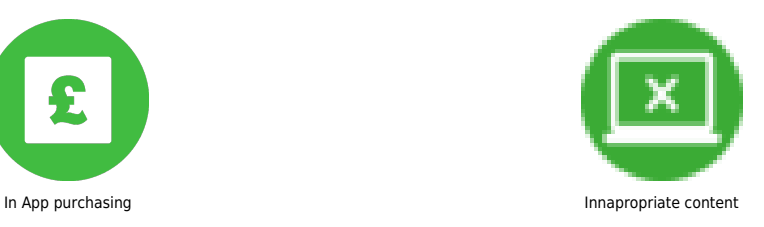

#### **What do I need?**

You will need to have registered an Amazon account and enabled Amazon Prime. To set a PIN you will need your Email address and password to access your account.

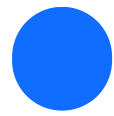

Go to www.amazon.co.uk and select "Sign in".

 If you have registered an account, then enter your Email address and account Password.

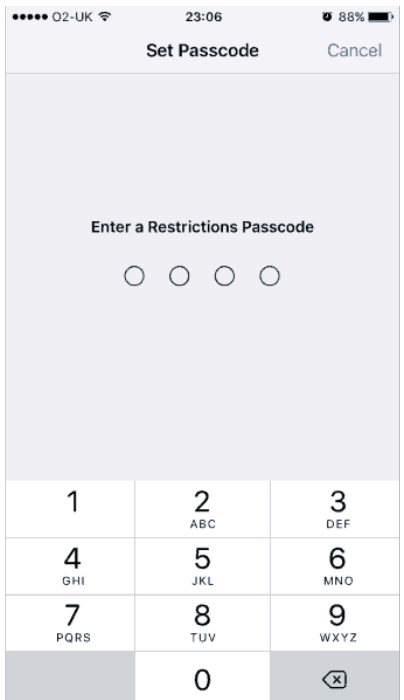

 If you have not registered an account then select "Register" and enter your details to create an account.

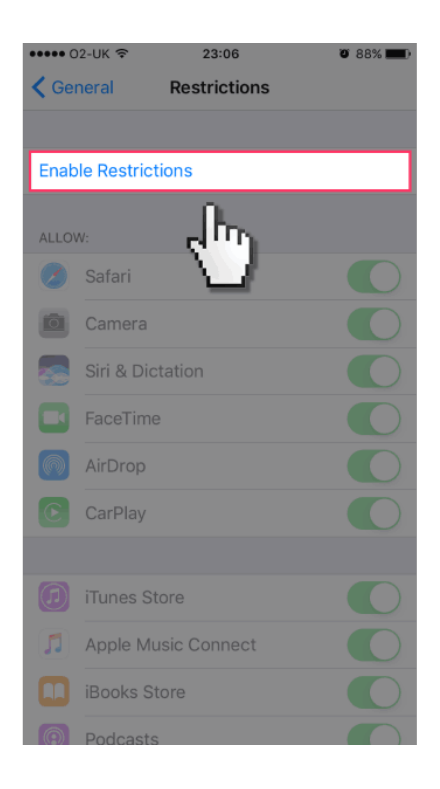

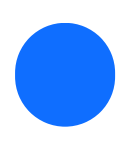

Once signed in select "Your Prime Video".

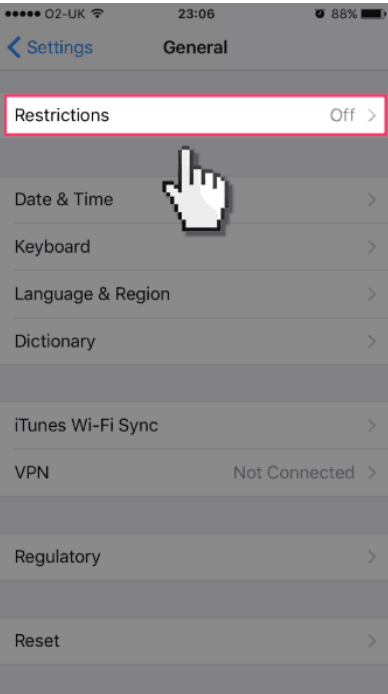